### **Introduction to Touch events in JavaScript**

#### *Date created: Aug 1st, 2013*

In this tutorial lets get touchy feely with JavaScript, by examining its touch related events and how they are used to detect and respond to touch and swipe events. With touch based devices ever growing in numbers, grasping these events is as essential as understanding the age old mouse events. Examples in this tutorial can be appreciated in both touch and non-touch enabled devices, with the later falling back to your trusted mouse instead. Ready to give those fingers a bit of a workout? Lets go!

#### **JavaScript Touch Events**

So lets dive right into it. The following lists the supported touch events in JavaScript:

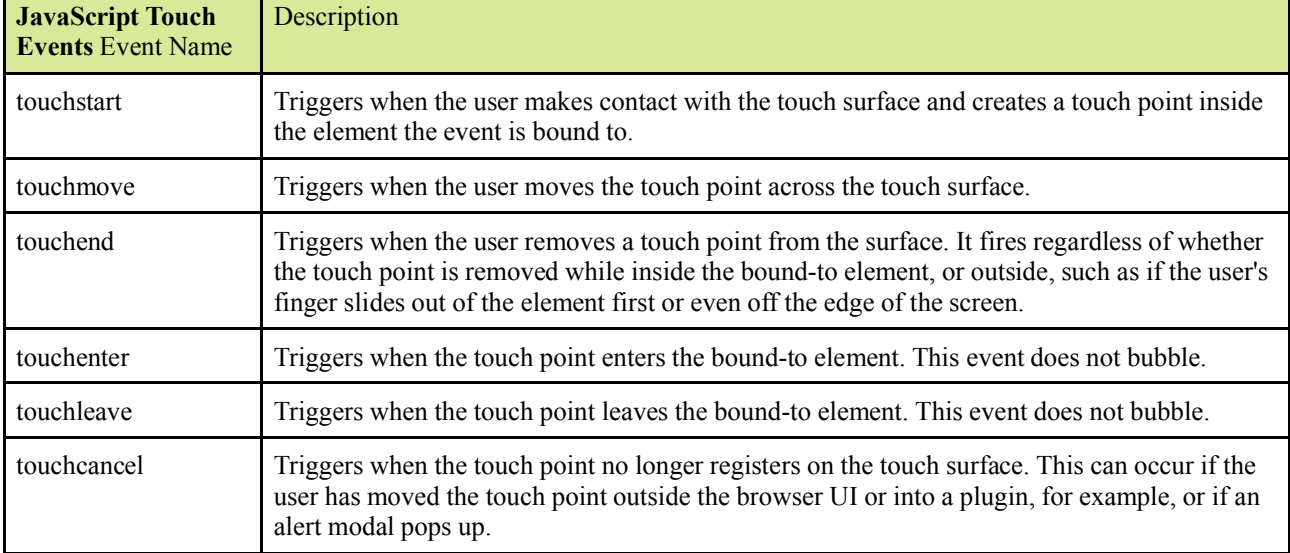

These events can be attached to any element on the page, and is passed an event object containing details about the touch point, such as its coordinates on the page. Use element.addEventListener() to attach the event(s), for example to the BODY of the page:

- 1 window.addEventListener('load', function(){ // on page load
- 2
- 3 document.body.addEventListener('touchstart', function(e){
- 4 alert(e.changedTouches[0].pageX) // alert pageX coordinate of touch point
- 5 }, false)
- 6
- 7 }, false)

Here I've attached the "touchstart" event to document.body once the page has loaded (you may want to do this on DOM-ContentLoaded instead). Inside the anonymous function for touchstart, we look at the changedTouches object of the Event object, which contains information on each touch point initiated by that touch event on the touch surface. Here we're only interested in the first touch point (ie: finger) that has made contact, specifically, its pageX coordinate on the page when the touch is made.

The Event object whenever a touch event is fired holds a wealth of information about the touch action; you already saw its changedTouches object, which contains information on touch points changed since the last touch event . Lets take the above example a bit further now, by bringing in the touchmove and touchend events to show the distance traveled by a touch action from beginning to end on a DIV, from a finger touching down on an object to lifting up. **Example (mouse simulation added for non touch devices):**

### **Touch Me!**

#### **Status: touchend Resting x coordinate: 712px**

Touch then move your finger to see the current state of the touch and the distance traveled. The HTML markup for the DIV consists simply of:

```
1
\mathcal{L}3
4
5
    \leqdiv class="box" id="box1">
   \langle h3 \rangle Touch Me! \langle h3 \rangle\langlediv><h3 id="statusdiv">Status</h3>
The script looks like this:
1
2
3
4
5
6
7
8
9
10
11
12
13
14
15
16
17
18
19
20
21
22
23
24
25
26
27
28
29
30
}, false)
31
32
</script>
    <script>
    window.addEventListener('load', function(){
        var box1 = document.getElementById('box1')
        var statusdiv = document.getElementById('statusdiv')
       var startx = 0var dist = 0 box1.addEventListener('touchstart', function(e){
         var touchobj = e.changedTouches[0] \# reference first touch point (ie: first finger)
         startx = parseInt(touchobj.clientX) \frac{1}{2} get x position of touch point relative to left edge of browser
          statusdiv.innerHTML = 'Status: touchstart<br> ClientX: ' + startx + 'px'
          e.preventDefault()
        }, false)
        box1.addEventListener('touchmove', function(e){
          var touchobj = e.changedTouches[0] // reference first touch point for this event
          var dist = parseInt(touchobj.clientX) - startx
          statusdiv.innerHTML = 'Status: touchmove<br> Horizontal distance traveled: ' + dist + 'px'
          e.preventDefault()
        }, false)
        box1.addEventListener('touchend', function(e){
         var touchobj = e.changedTouches[0] \# reference first touch point for this event
          statusdiv.innerHTML = 'Status: touchend<br> Resting x coordinate: ' + touchobj.clientX + 'px'
          e.preventDefault()
        }, false)
A few points worth mentioning here:
   We call event.preventDefault() to prevent the default action associated with each event from occurring. In the case
```
- of touchstart and touchend for instance, if the bound-to element was a link, not suppressing the default action would cause the browser to navigate to the link, cutting short our custom sequence of actions. In the case of touchmove, calling event.preventDefault() stops the browser from scrolling the page when the user is moving his finger inside the bound-to element.
- 
- Once again, we access the first element inside event.changedTouches[] for each of the touch events to reference the first touch point made to the element (there could be multiple fingers used), and examine the clientX property to get the horizontal coordinate of the touch point relative to the left edge of the browser (not including any scroll offsets). This property is adequate for what we're trying to do here, which is simply to get the relative distance traveled while a touch is maintained on the element.
- 
- To get the distance traveled between touchstart and touchend events, we define a startx variable at the touchstart phase that gets the starting clientX position of the touch. Then throughout the touchmove event, we get the clientX position of the touch and subtract from it the startx value to get the distance traveled while the touch point is maintained.

Notice how the touchend event is still fired and displays the final resting x coordinates even if your finger is outside the bound-to element at the time of lifting up your finger.

The object event.changedTouches[] is just one of numerous properties of the Event object that gets populated during touch related events. It's high time to look at this object in detail now.

# **Event object during Touch**

The Event object is this mystical unicorn in JavaScript that contains information on an event when it occurs, whether it's the URL of a link in an onclick event, the keyCode of the key pressed in an onkeypress event etc. With touch related events, the Event object is populated with a slew of unique properties that give us insight into all aspects of the touch point, from how many fingers (or toes for that matter etc) touched down on the touch surface to their precise coordinates on the screen.

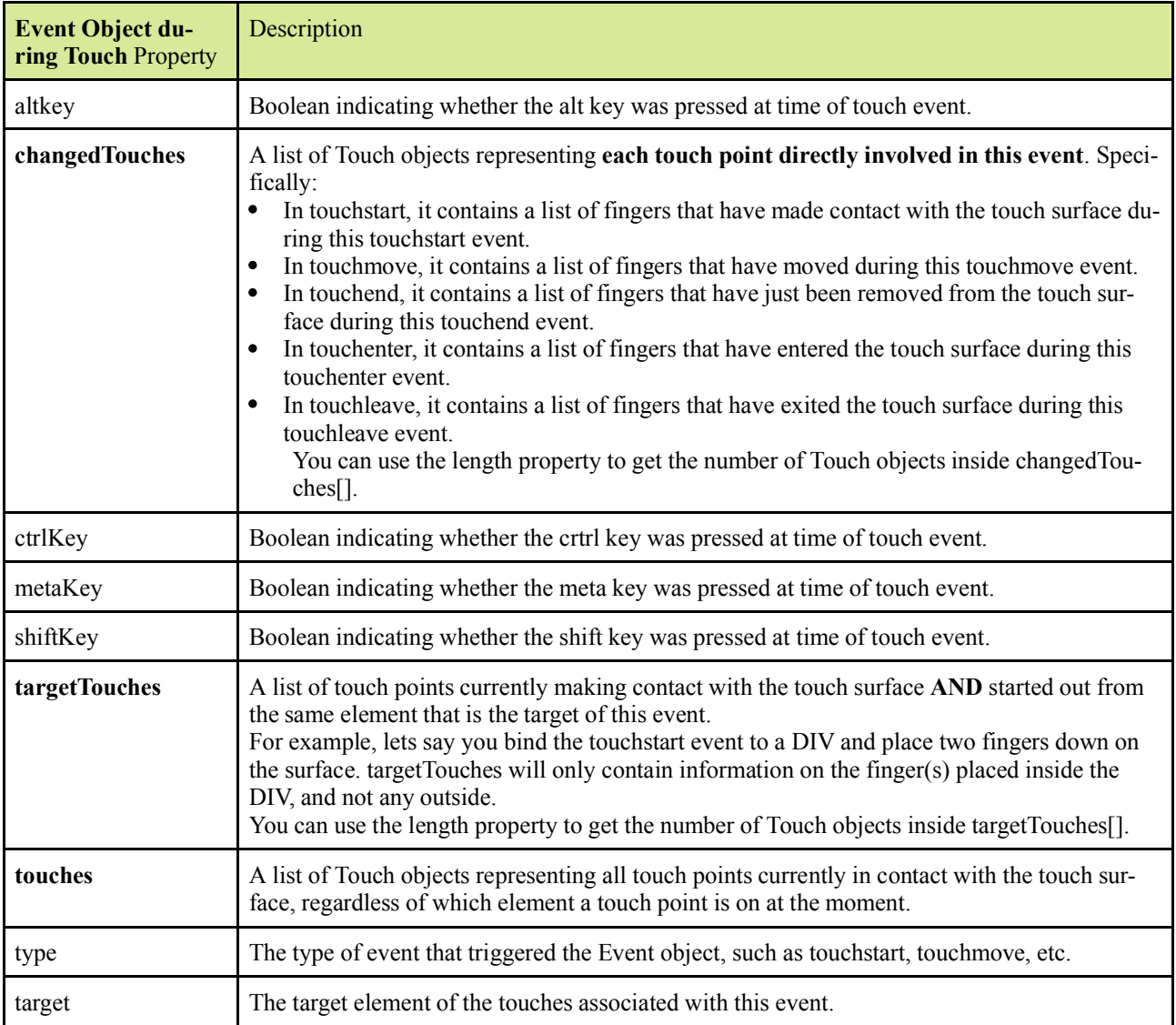

So for example, during a touchstart event, the Event object's touches property lets us access all touch points currently in contact with touch surface in general

1 document.body.addEventListener('touchstart', function(e){

2 var touchlist  $=$  e.touches

3 for (var i=0; i<touchlist.length; i++) $\frac{1}{1}$  // loop through all touch points currently in contact with surface

4 //do something with each Touch object (point)

5 }

6 }, false)

The Event object's three properties evt.changedTouches, evt.targetTouches, and evt.touches are all list objects containing a list of Touch objects, one Touch object for each touch point made. It is through a Touch object you get details about a specific touch point, such as its coordinates on the screen, its unique identifier to help you identify which touch point is which, and so on. You saw in the beginning some code that accesses a Touch object contained inside evt.changedTouches:

1 box1.addEventListener('touchstart', function(e){

2 var touchobj = e.changedTouches[0]  $\frac{\pi}{2}$  reference first touch point (ie: first finger)

3 startx = parseInt(touchobj.clientX) // get x position of touch point relative to left edge of browser

4 e.preventDefault()

5 }, false)

Here e.changedTouches[0] is a Touch object, with clientX being one property of the Touch object. Lets take a formal look at the Touch object now:

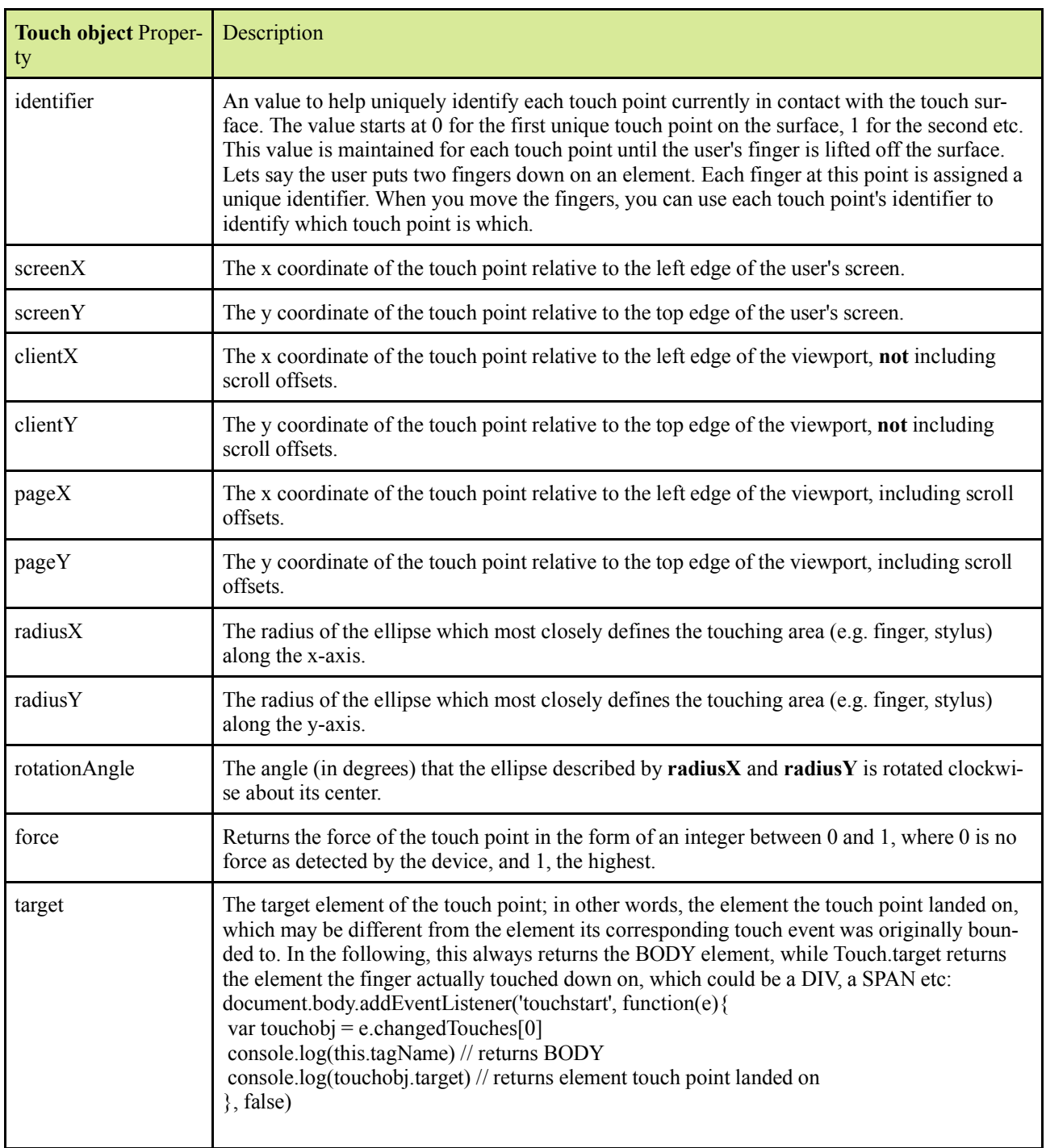

The properties of the Touch object you'll most frequently be accessing are those relating to coordinates, to help you determine where, and with a little Math, in what direction and how fast a touch action is performed.

Lets rewind now back to the Event object and talk a bit more about the Touches, changedTouches, and targetTouches properties, to help more clearly explain their differences:

- **Touches**: A list of all touch points currently making contact with the touch surface.
- 
- **changedTouches**: A list of touch points involved in this event. For example, in a touchmove event, changedTouches  $\bullet$ contains only a list of touch points that are currently moving, whereas Touches would contain all touch points currently on the surface.

**targetTouches**: A list of touch points currently making contact with the touch surface **AND** started out from the same element that is the target of this event. For example, lets say you bind the touchstart event to a DIV and place two fingers down on the surface. targetTouches will only contain information on the finger(s) placed inside the DIV, and not any outside.

Andrei at Stackoverflow gave a very illuminating example that clarifies the subtle differences between these three properties:

- $\bullet$ When I put a finger down, all three lists will have the same information. It will be in **changedTouches** because putting the finger down is what caused the event
- When I put a second finger down, **touches** will have two items, one for each finger. **targetTouches** will have two items only if the finger was placed in the same node as the first finger. **changedTouches** will have the information related to the second finger, because it's what caused the event
- $\bullet$ If I put two fingers down at exactly the same time, it's possible to have two items in **changedTouches**, one for each finger
- If I move my fingers, the only list that will change is **changedTouches** and will contain information related to as many fingers as have moved (at least one).
- When I lift a finger, it will be removed from **touches**, **targetTouches** and will appear in **changedTouches** since it's what caused the event
- Removing my last finger will leave **touches** and **targetTouches** empty, and **changedTouches** will contain information for the last finger

#### **Moving an object using touch**

Using touch to move a DIV horizontally or vertically across the screen is very simple. Take a look at the below, which moves a DIV horizontally across a track when touched and dragged: **Example (mouse simulation added for non touch devices):**

Drag

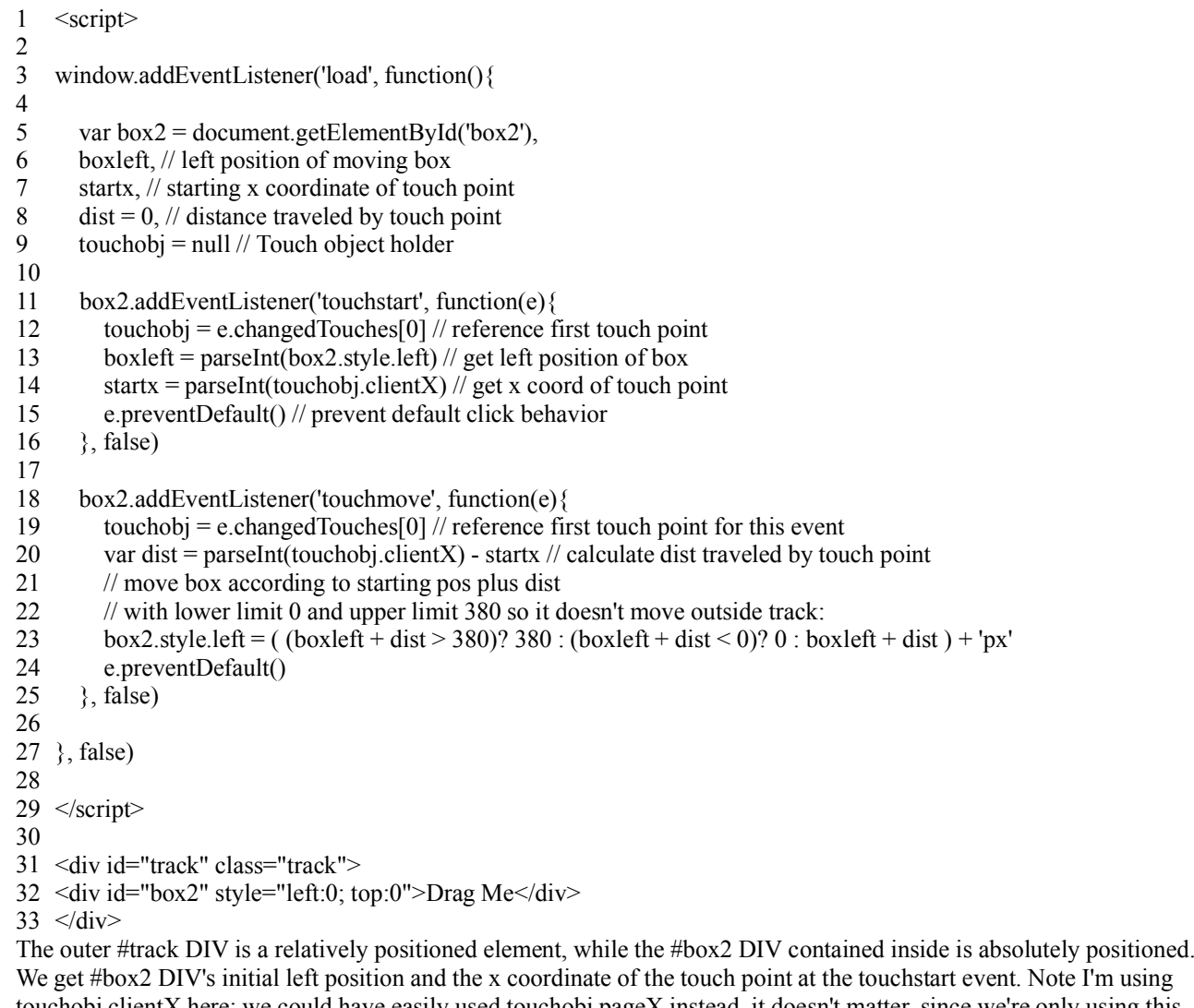

We get #box2 DIV's initial left position and the x coordinate of the touch point at the touchstart event. Note I'm using touchobj.clientX here; we could have easily used touchobj.pageX instead, it doesn't matter, since we're only using this property to help ascertain the relative distance traveled by touch point.

During the touchmove event, we calculate the distance traveled by the moving touch point, by getting its current x coordinate and subtracting from that the initial x coordinate. Then, to move the #box2 DIV, we add that distance to the DIV's initial left position, throwing in a lower and upper limit of 0 and 380px, so to prevent the DIV from moving outside the parent DIV. And with that our DIV box now moves with our finger!

#### **Detecting a swipe (left, right, top or down) using touch**

Swiping in touch is the act of quickly moving your finger across the touch surface in a certain direction. There is currently no "onswipe" event in JavaScript, which means it's up to us to implement one using the available touch events, plus define just when a swipe is a, well, "swipe".

Lets first define when a movement across the touch surface should be considered a swipe. There are two variables at play here- the distance traveled by the user's finger on the x or y-axis from touchstart to touchend, and, the time it took. Based on these two factors, we can decide whether that action qualifies as a swipe and in what direction. With that said, lets put ideas into action and see how to go about detecting a swipe right (from left to right). Once we can do that, detecting swipe in the other 3 directions is pretty much identical. For this exercise we'll stipulate that a right swipe has occurred when the user has moved his finger across the touch surface a minimum of 150px **horizontally** in 200 ms or less from left to right. Furthermore, there should be no more than 100px traveled vertically, to avoid "false positives" whereby the user swipes diagonally across, which we don't want to qualify as a swipe right. **Example (mouse simulation added for non touch devices):**

Swipe Me

```
1
<script>
2
3
window.addEventListener('load', function(){
4
5
6
7
8
\overline{Q}10
11
12
13
14
15
16
17
18
19
20
21
22
2324
252627
28
29
30
 }, false)
31
32
33
34
35
36
37
38
39
40
41
100
42
43 \text{ tY} \le 10044
      var touchsurface = document.getElementById('touchsurface'),
         startX,
         startY,
         dist,
         threshold = 150, //required min distance traveled to be considered swipe
        allowed Time = 200, \dot{\textit{}}/ maximum time allowed to travel that distance
         elapsedTime,
         startTime
      function handleswipe(isrightswipe){
         if (isrightswipe)
          touchsurface.innerHTML = 'Congrats, you\'ve made a <span style="color:red">right swipe!</span>'
         else{
           touchsurface.innerHTML = 'Condition for right swipe not met yet'
         }
      }
      touchsurface.addEventListener('touchstart', function(e){
         touchsurface.innerHTML = ''
        var touchobj = e.changedTouches[0]dist = 0startX = touchobj.pngXstartY = touchobj.pngYstartTime = new Date().getTime() // record time when finger first makes contact with surface
         e.preventDefault()
      touchsurface.addEventListener('touchmove', function(e){
         e.preventDefault() // prevent scrolling when inside DIV
      }, false)
      touchsurface.addEventListener('touchend', function(e){
        var touchobj = e.changedTouches[0]
        dist = touchobj.pageX - startX \frac{1}{2} get total dist traveled by finger while in contact with surface
         elapsedTime = new Date().getTime() - startTime // get time elapsed
         // check that elapsed time is within specified, horizontal dist traveled >= threshold, and vertical dist traveled <=
        var swiperightBol = (elapsedTime \leq allowedTime && dist >= threshold && Math.abs(touchobj.pageY - star-
         handleswipe(swiperightBol)
```

```
45
46
47
48
}, false) // end window.onload
49
</script>
         e.preventDefault()
      }, false)
```

```
<div id="touchsurface">Swipe Me</div>
```
Inside touchend, we check that the dist traveled from touchstart to touchend is a positive number above the specified threshold value (ie: 150), since in a right swipe, that dist should always be positive based on the equation used (versus negative for a left swipe). At the same time, we make sure any vertical lateral movement traveled is less than 100px to weed out diagonal swipes. Since the vertical movement can occur either above the starting touch point or below, we use Math.abs() when getting the absolute vertical dist traveled so both scenarios are covered when comparing it to our vertical threshold value of 100.

#### **A generic swipe detecting function**

Now that we got right swipe down, lets create a more generic function that detects swiping in either of the 4 directions (left, right, up, or down):

```
1
2
3
4
5
6
7
8
9
10
11
12
13
14
15
16
17
18
19
20
2122
23
24
25
26
27
28
29
30
31
32
33
34
35
36
37
met
38
39
40
41
met
42
   function swipedetect(el, callback){
       var touchsurface = el,
       swipedir,
       startX,
       startY,
       distX,
       distY,
       threshold = 150, //required min distance traveled to be considered swipe
       restraint = 100, // maximum distance allowed at the same time in perpendicular direction
      allowed Time = 300, \frac{1}{\text{maximum time allowed}} to travel that distance
       elapsedTime,
       startTime,
      handleswipe = callback \parallel function(swipedir)\{\} touchsurface.addEventListener('touchstart', function(e){
         var touchobj = e.changedTouches[0]
          swipedir = 'none'
         dist = 0startX = touchobj-pageXstartY = touchobj-pageYstartTime = new Date().getTime() // record time when finger first makes contact with surface
          e.preventDefault()
       }, false)
       touchsurface.addEventListener('touchmove', function(e){
          e.preventDefault() // prevent scrolling when inside DIV
       }, false)
       touchsurface.addEventListener('touchend', function(e){
          var touchobj = e.changedTouches[0]
         distX = touchobj.pageX - startX \theta get horizontal dist traveled by finger while in contact with surface
         distY = touchobj.pageY - startY // get vertical dist traveled by finger while in contact with surface
          elapsedTime = new Date().getTime() - startTime // get time elapsed
         if (elapsed Time \leq allowed Time) { // first condition for awipe met
            if (Math.abs(distX) >= threshold && Math.abs(distY) \le restraint){ // 2nd condition for horizontal swipe
              swipedir = (diskX < 0)? 'left' : 'right' // if dist traveled is negative, it indicates left swipe
    \left\{\begin{array}{cc} \end{array}\right\}else if (Math.abs(distY) >= threshold && Math.abs(distX) \le restraint){ // 2nd condition for vertical swipe
              swipedir = (distr < 0)? 'up' : 'down' // if dist traveled is negative, it indicates up swipe
```

```
43
44
45
46
47
48
}
49
50
//USAGE:
51
/*
52
var el = document.getElementById('someel')
53
swipedetect(el, function(swipedir){
54
55
56
            }
     }
         handleswipe(swipedir)
         e.preventDefault()
       }, false)
       swipedir contains either "none", "left", "right", "top", or "down"
       if (swipedir =='left')
         alert('You just swiped left!')
    })
    */
```
swipedetect() accepts two parameters, the element to bind the touch events to, plus a function to execute when a swipe has occurred. The function parameter "swipedir" tells you the type of swipe that was just made with five possible values: "**none**", "**left**", "**right**", "**top**", or "**down**".

The below uses the swipedetect() function to show a "left", "right", "top", or "down" background image (overlaid on top of a default background image) depending on the swipe that has just occurred:

#### **Example (mouse simulation added for non touch devices):**

Swipe Me

The code used is:

- 1 window.addEventListener('load', function(){
- 2 var el = document.getElementById('touchsurface2')
- 3 var inner = document.getElementById('inner')
- 4 var hidetimer = null

```
5
       swipedetect(el, function(swipedir){
```
- 6 if (swipedir  $!=$  'none'){
- 7 clearTimeout(hidetimer)
- 8 var bgimage = swipedir + 'arrow.png' // naming convention is "leftarrow.png", "rightarrow.png" etc

```
9
           inner.style.background = 'transparent url(' + \text{bgimage} +') center center no-repeat'
```

```
10
          hidetimer = setTimeout(function(){\# reset background image after 1 second
```

```
11
              inner.style.background = ''
```

```
12
              }, 1000)
           }
```

```
13
```

```
14
      })
```

```
15
}, false)
```
The HTML markup is:

```
1 <div id="touchsurface2">
```

```
2
      \langlediv id="inner">
```

```
3
        Swipe Me
```

```
4
      \langlediv>
```
5  $\langle \text{div} \rangle$ 

We bind swipedetect() to "#touchsurface2", and whenever a valid swipe has occurred inside it, we change the "#inner" DIV's background image accordingly to reflect the type of swipe that has just occurred.

### **Monitoring touch actions at every stage, swipe image gallery**

On the previous page, you saw how to detect swipes on a touch surface, and packaged that knowledge into a generic swipedetect() function:

```
1
swipedetect(el, function(swipedir){
```
2 // swipedir contains either "none", "left", "right", "top", or "down"

```
3
       if (swipedir =='left')
```

```
4
          alert('You just swiped left!')
```

```
5
})
```
That's all fine and dandy, but swipedetect() is limited in that it only lets us react to after a swipe has been made, and not during, or as the user is moving his finger across the touch surface. The later is useful in applications that need to react in tandem to a touch movement across the touch surface, such as an image gallery whereby the user can drag his finger to get a preview of the next or previous slide.

## **A generic ontouch function**

Lets set out to create a generic ontouch() function that can be used to execute custom code at every step of a touch action, from the finger's initial contact with the surface, movement across, to lifting the finger up to end it. Surprisingly it's not much different from our swipedetect() function, only that we'll be scrutinizing the touchmove event more closely this time:

```
1
function ontouch(el, callback){
2
3
4
5
6
7
8
9
10
11
12
13
14
15
16
17
18
19
20
21
22
23
24
25
26
petype="none" etc
27
28
29
 }, false)
30
31
 touchsurface.addEventListener('touchmove', function(e){
32
33
34
35
36
this a horizontal movement
37
38
39
se="move", swipetype="none" etc
40
41
42
43
44
se="move", swipetype="none" etc
45
46
47
48
49
50
51
52
      var touchsurface = el,
      dir,
      swipeType,
      startX,
      startY,
      distX,
      distY,
     threshold = 150, //required min distance traveled to be considered swipe
      restraint = 100, // maximum distance allowed at the same time in perpendicular direction
      allowedTime = 500, // maximum time allowed to travel that distance
      elapsedTime,
      startTime,
     handletouch = callback \parallel function(evt, dir, phase, swipetype, distance)\{\} touchsurface.addEventListener('touchstart', function(e){
       var touchobj = e.changedTouches[0] dir = 'none'
        swipeType = 'none'
       dist = 0startX = touchobj.pngXstartY = touchobj.pngYstartTime = new Date().getTime() // record time when finger first makes contact with surface
       handletouch(e, 'none', 'start', swipeType, 0) // fire callback function with params dir="none", phase="start", swi-
        e.preventDefault()
       var touchobj = e.changedTouches[0]distX = touchobj.pageX - startX \hat{U} get horizontal dist traveled by finger while in contact with surface
       distY = touchobi.pageY - startY // get vertical dist traveled by finger while in contact with surface
       if (Math.abs(distX) > Math.abs(distY))\frac{1}{1} if distance traveled horizontally is greater than vertically, consider
          dir = (distX < 0)? 'left' : 'right'
          handletouch(e, dir, 'move', swipeType, distX) // fire callback function with params dir="left|right", pha-
        }
        else{ // else consider this a vertical movement
          dir = (distY < 0)? 'up' : 'down'
          handletouch(e, dir, 'move', swipeType, distY) // fire callback function with params dir="up|down", pha-
        }
        e.preventDefault() // prevent scrolling when inside DIV
      }, false)
      touchsurface.addEventListener('touchend', function(e){
       var touchobj = e.changedTouches[0]
        elapsedTime = new Date().getTime() - startTime // get time elapsed
       if (elapsed Time \leq allowed Time) { // first condition for awipe met
```
53 54 55 56 57 met 58 59 60 61 62 63 64 65 } 66 67 // USAGE: 68 /\* 69 ontouch(el, function(evt, dir, phase, swipetype, distance){ 70 // evt: contains original Event object 71 // dir: contains "none", "left", "right", "top", or "down" 72 // phase: contains "start", "move", or "end" 73 // swipetype: contains "none", "left", "right", "top", or "down" 74 // distance: distance traveled either horizontally or vertically, depending on dir value if (Math.abs(distX) >= threshold && Math.abs(distY) <= restraint){ // 2nd condition for horizontal swipe met swipeType = dir // set swipeType to either "left" or "right" } else if (Math.abs(distY) >= threshold && Math.abs(distX) <= restraint){ // 2nd condition for vertical swipe swipeType = dir // set swipeType to either "top" or "down" } }  $\ell$  Fire callback function with params dir="left|right|up|down", phase="end", swipetype=dir etc: handletouch(e, dir, 'end', swipeType, (dir =='left' || dir =='right')? distX : distY) e.preventDefault() }, false) if ( phase  $=$  'move' && (dir  $=$  'left' || dir  $=$  'right') ) console.log('You are moving the finger horizontally by ' + distance)

```
})
*/
```
During each phase of a touch action- "**start**", "**move**", and "**end**", we get things like the direction of the touch point, distance traveled, and at the "end" phase, whether the touch movement constituted a swipe in one of the four directions, based on the same rules as that defined inside swipedetect() we saw earlier. The following illustrates ontouch in action to show various info about a touch action over a DIV:

**Example (mouse simulation added for non touch devices):**

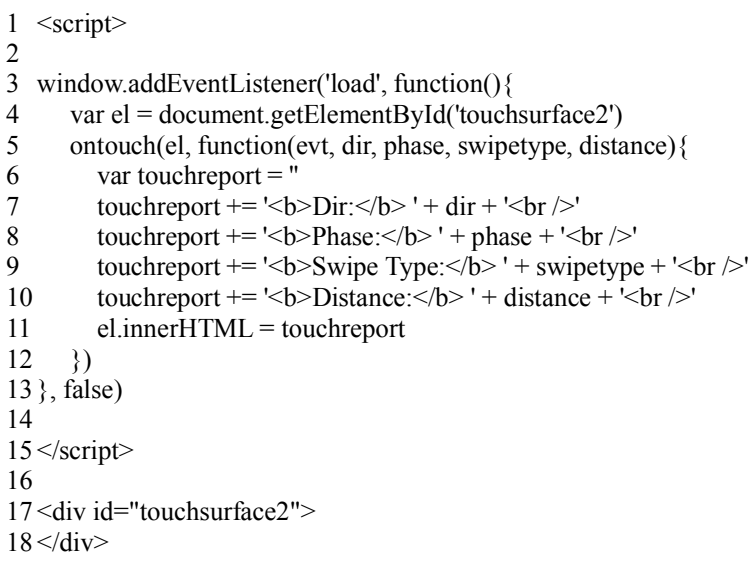

### **A swipe image gallery**

With the ontouch function, we can use it to create a swipe image gallery that responds to not just swiping for changing a slide, but dragging to get a preview of the next slide. Take a look at the below:

**Example (drag or swipe to move gallery, mouse simulation added for non touch device):**

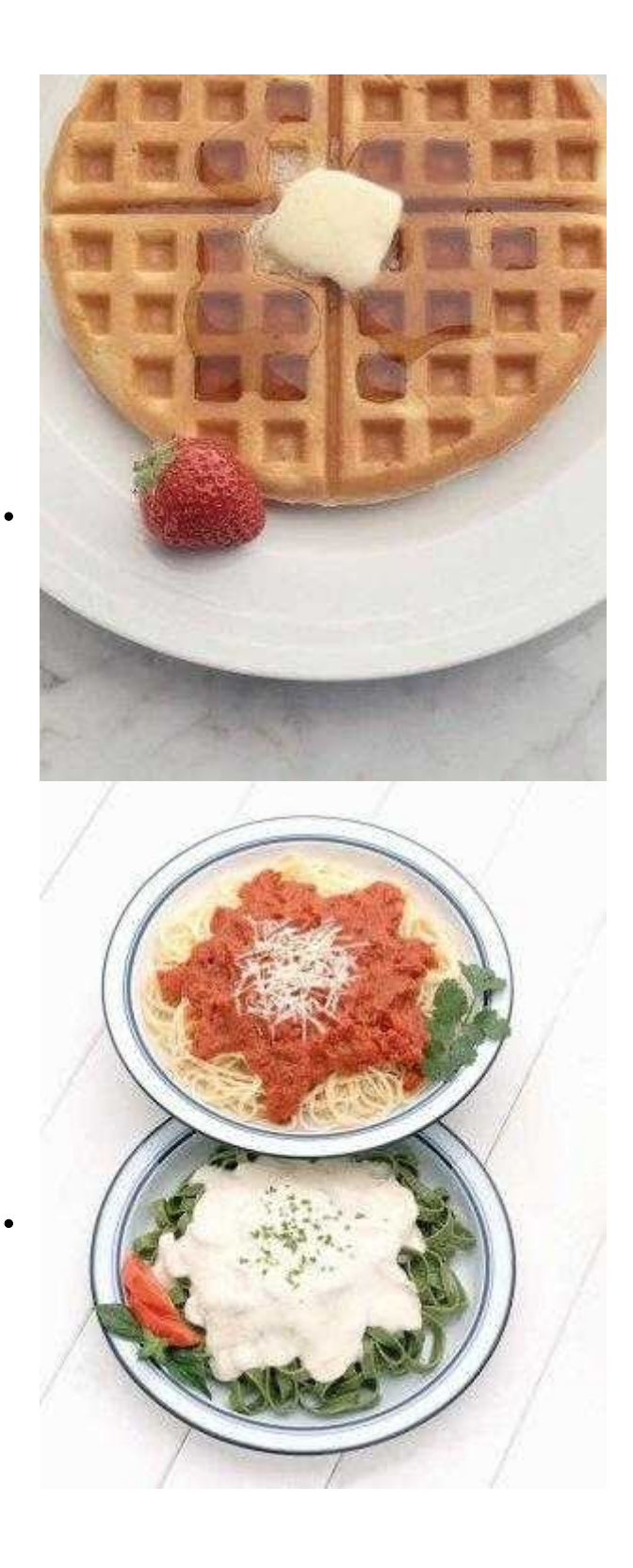

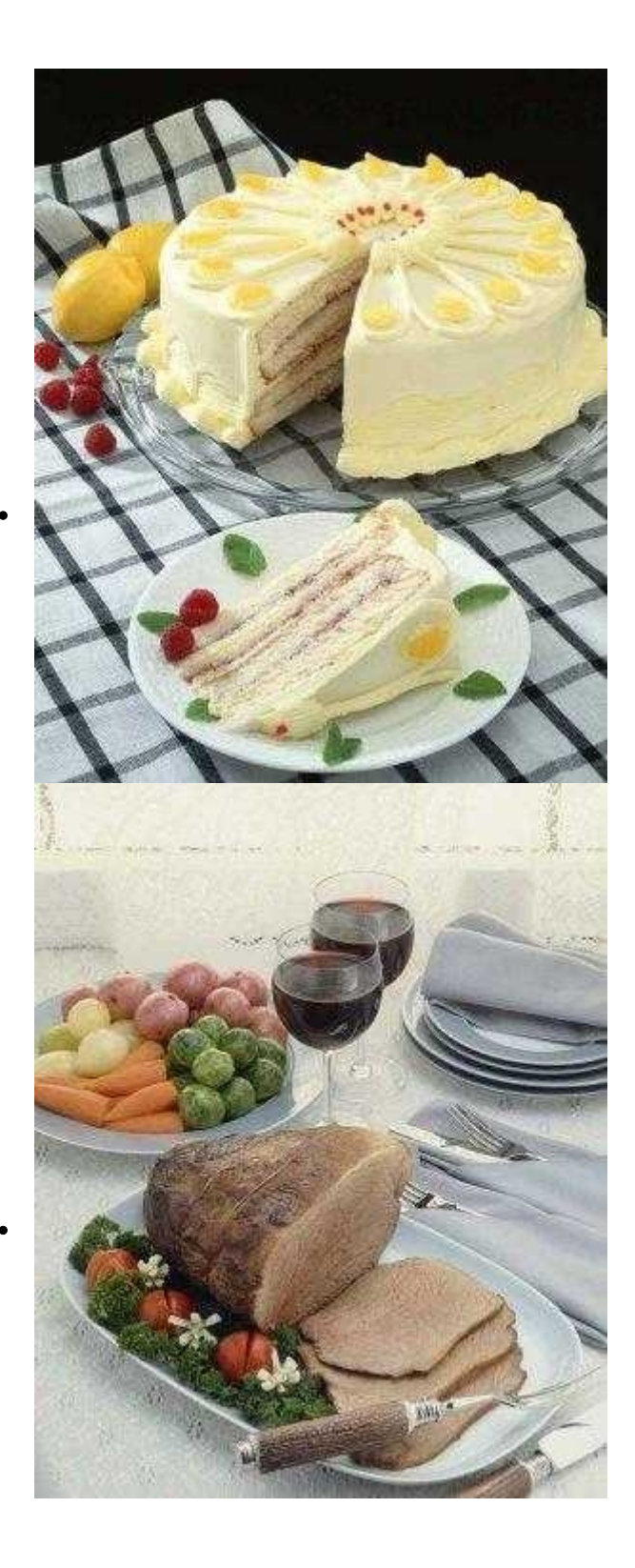

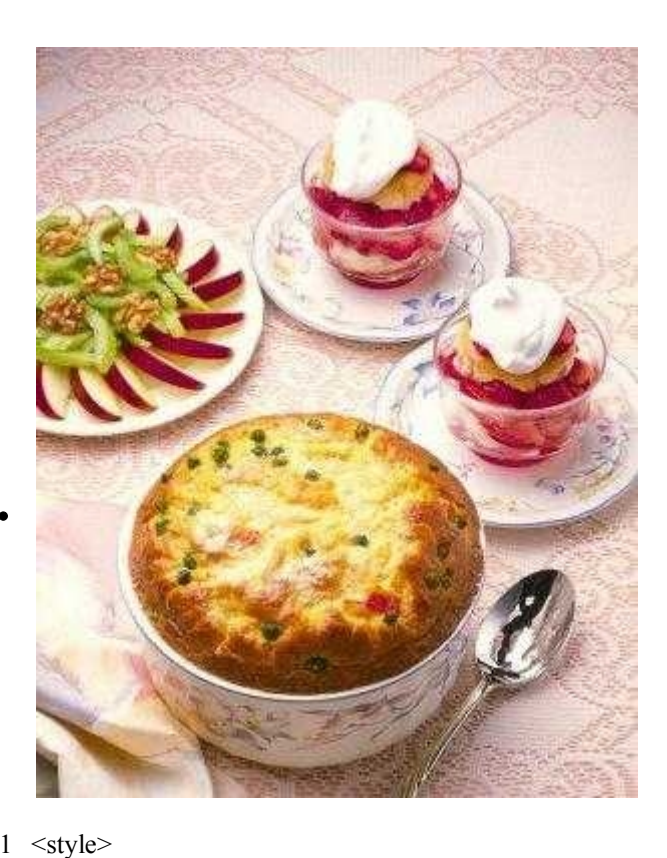

 

- .touchgallery{
- position: relative;
- overflow: hidden;
- width: 350px; /\* default gallery width \*/
- height: 270px; /\* default gallery height \*/
- background: #eee; }
- .touchgallery ul{
- list-style: none;
- margin: 0;
- padding: 0;
- left: 0;
- position: absolute;
- -moz-transition: all 100ms ease-in-out; /\* image transition. Change 100ms to desired transition duration \*/
- -webkit-transition: all 100ms ease-in-out;
- transition: all 100ms ease-in-out;
- }
- 
- .touchgallery ul li{
- float: left;
- display: block;
- width: 350px;
- text-align: center;
- }
- 

```
29
.touchgallery ul li img{ /* CSS for images within gallery */
```
- max-width: 100%; /\* make each image responsive, so its native width can occupy up to 100% of gallery's width, but not beyond \*/
- height: auto;
- }
- 

 $35 <$ /style>

- 
- <script>
- 

39 window.addEventListener('load', function(){

```
40
41
42
43
44
45
46
47
48
49
50
51
52
53
54
55
56
57
index of image to show
58
59
60
61
62
}, false)
63
64
</script>
65
66
<div id="swipegallery" class="touchgallery">
67 \lequl>68
<li><img src="../script/script2/food1.jpg" /></li>
69
<li><img src="../script/script2/food2.jpg" /></li>
70
<li><img src="../script/script2/food3.jpg" /></li>
71 <li> <img src="../script/script2/food4.jpg" /> </li>
72 <li> <img src="../script/script2/food5.jpg" /> </li>
       var el = document.getElementById('swipegallery') // reference gallery's main DIV container
       var gallerywidth = el.offsetWidth
       var ul = el.getElementsByTagName('ul')[0]
      var liscount = ul.getElementsByTagName('li').length, curindex = 0, ulLeft = 0
      ul.style.width = gallerywidth * liscount + 'px' // set width of gallery to parent container's width * total images
       ontouch(el, function(evt, dir, phase, swipetype, distance){
        if (phase == 'start'){ // on touchstart
          ulLeft = parseInt(ul.style.left) ||0/ initialize ulLeft var with left position of UL
    }
        else if (phase = 'move' && (dir ="left' || dir ="right')) { // on touchmove and if moving left or right
           var totaldist = distance + ulleft \frac{1}{c} calculate new left position of UL based on movement of finger
           ul.style.left = Math.min(totaldist, (curindex+1) * gallerywidth) + 'px' // set gallery to new left position
    }
        else if (phase == 'end') { // on touchend
           if (swipetype == 'left' || swipetype == 'right') { // if a successful left or right swipe is made
             curindex = (swipetype == 'left')? Math.min(curindex+1, liscount-1) : Math.max(curindex-1, 0) // get new
   \left\{\begin{array}{cc} \end{array}\right\}ul.style.left = -curindex * gallerywidth + 'px' // move UL to show the new image
    }
      }) // end ontouch
   \langle \text{ul} \rangle\langlediv>
Markup wise our gallery consists of a relatively positioned main DIV with an absolutely positioned UL element inside
```
it. Each of the LI elements (images) are floated left so they appear side by side horizontally. We set the total width of the UL element to the width of the gallery DIV multiplied by the number of LI elements inside our script. With such a set up, to show the 2nd image for example, we'd simply set the left position of the UL element to (nth image -1) \* width of gallery DIV (ie:  $1 * 350$ ).

Now to our ontouch function, which like a magic wand is what transforms our otherwise static series of images into a touch and swipe image gallery! We call ontouch() and pass in a reference to the gallery's DIV container as the first parameter, or the element to monitor touch actions on. The anonymous function that follows lets us respond to all touch actions taking place inside on a granular level. When the user first touches down on the gallery, we get the current UL element's left position (0 when page first loads). Then as the user moves his finger across the touch surface, if the dir is left or right we access the distance parameter to get the distance traveled horizontally. That value when added to the UL's initial left position gives us the new left position of the UL, which we then set the UL to, causing the gallery to move left or right in tandem with the user's finger movement.

When the user lifts his finger off the gallery (phase equals "end"), we use the swipetype parameter to determine if a legitimate left or right swipe has occurred (versus just a slow drag for example). If so, we increment or decrement the current index (curindex) of the gallery before moving the gallery to show the new image. And there you have it. As you can see, implementing touch friendly UIs in JavaScript is relatively straightforward thanks to the Touch API